## Install the module

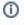

The API credentials are the same login data as for your Rocket.Chat user account.

The installation and configuration of the module should take no longer than 5 minutes. Follow these simple steps:

- 1. Extract the module archive which you downloaded from the client area.
- Upload the module to your WHMCS installation.
  Go to the WHMCS Admin backend, click on Setup Notificatio ns.
- 4. At "Rocket.chat" click on **Configure** and enter the required details.

After completing these steps, the module setup is complete and you can proceed with configuring the notifications.

| Configure Rocketchat                                                                              |                                   |              |  |
|---------------------------------------------------------------------------------------------------|-----------------------------------|--------------|--|
| Rocket.chat URL                                                                                   |                                   |              |  |
| https://rocket.deploymentcode.com                                                                 | https://rocket.deploymentcode.com |              |  |
| URL to your rocket.chat installation. Example: https://rocke                                      | t.mydomai                         | n.com        |  |
| Rocket.chat API Username                                                                          |                                   |              |  |
| andreas                                                                                           |                                   |              |  |
| Enter a rocket.chat username.                                                                     |                                   |              |  |
| Rocket.chat API Password                                                                          |                                   |              |  |
| Enter the appropriate password for the user account.<br>Default channel                           |                                   |              |  |
| #general                                                                                          |                                   |              |  |
| Enter the name of the channel in which the messages are s<br>Can be overwritten per notification. | ent by defa                       | ault.        |  |
| Author name (optional)                                                                            |                                   |              |  |
| WHMCS                                                                                             |                                   |              |  |
| The author will be shown at rocket.chat                                                           |                                   |              |  |
| License Key                                                                                       |                                   |              |  |
| rocketchat_cbd86f4a61                                                                             |                                   |              |  |
| Enter your license key from Deploymentcode.                                                       |                                   |              |  |
| Disable                                                                                           | Close                             | Save Changes |  |